# Picture - popup menu

After right-clicking a picture opens the following popup menu (no graphic object is selected in the picture).

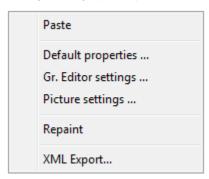

## **Paste**

Pastes copied graphic object (selection of graphic objects) from the ClipBoard into the picture.

### Default properties ...

Sets the default properties of the picture.

#### Gr. Editor settings ...

Opens the configuration dialog box Gr. Editor settings.

#### Picture settings ...

Opens the configuration dialog box Picture settings.

#### Repaint

Repaints (refreshes) the picture contents.

#### XML Export...

Opens a dialog window to choose XML Export directory and exports the chosen objects to it according to selected export settings.

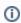

Related pages:

**Pictures**